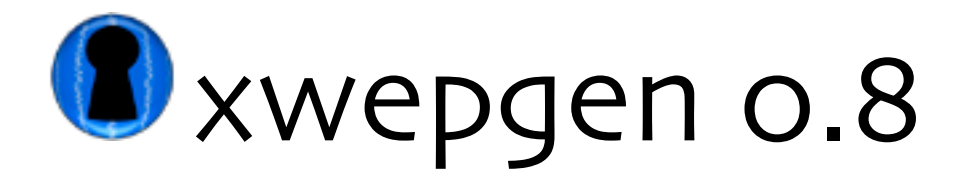

## Background:

When computers connect over an encrypted wireless network, they encrypt and decrypt the data using a WEP key. If the link is 40-bit encrypted (a.k.a. 64 bit), then the WEP key is written using ten hexadecimal digits (0 through 9 and A through F). If the link is 104-bit encrypted (a.k.a. 128-bit), then the WEP key is written with 26 hex digits. In order to make two computers connect with WEP encryption, both computers (access points, etc.) must be given the same WEP key. So far, so good.

In order to make it easier for humans to remember what WEP key we're using on a network (since many of us can't remember 5AFF43B6B8), most network card drivers and access points allow the use of a passphrase instead of a real WEP key. The passphrase you choose is used to generate a WEP key, which the computers use to communicate. Unfortunately, different vendors sometimes use different algorithms for the passphrase to WEP key conversion. Specifically, Linksys, D-Link, Lucent, and other hardware vendors all use one algorithm, while Apple's airport products and drivers use a completely different one. So if an administrator with a linksys access point tells a client that the network password is 'foobar', and the client tries to tell his Mac that the airport password is 'foobar', he can't connect. This utility allows that Mac user to generate a WEP key using the Linksys algorithm and give the WEP key itself to his/her Mac. (Airport dialogues will accept a WEP key in an airport password dialogue if it starts with a dollar sign '\$').

## Usage:

- 1) Get the passphrase and encryption method (40-bit or 104-bit) from the network admin. Also, if the encryption method is 40-bit, find out which WEP key (1 through 4) the network is using. If unsure, try 1 first, then try the others.
- 2) Start xwepgen and enter the passphrase in the appropriate field. Click 'Generate WEP keys'.
- 3) Tell your Mac to connect to the network, and where it requests the 'Airport Password', enter the WEP key. Make sure the wep key begins with a '\$'. (For example, if my WEP key is 50FFA0FF, then I would enter \$50FFA0FF). xwepgen inserts the '\$' for you by default.
- 4) Finally, click 'OK', 'Apply', or whatever's appropriate, and watch in wonder as you connect to the Linksys/D-Link/Lucent/etc. network! Enjoy.

## Contact:

## http://xwepgen.sourceforge.net

If you have any questions, comments, or bugs to report, please send them my way: apparissus@xwepgen.sourcefore.net. This software is distributed under the GNU Public License (GPL), full text available at http://www.gnu.org/copyleft/gpl.html.